## ・見開き表示について

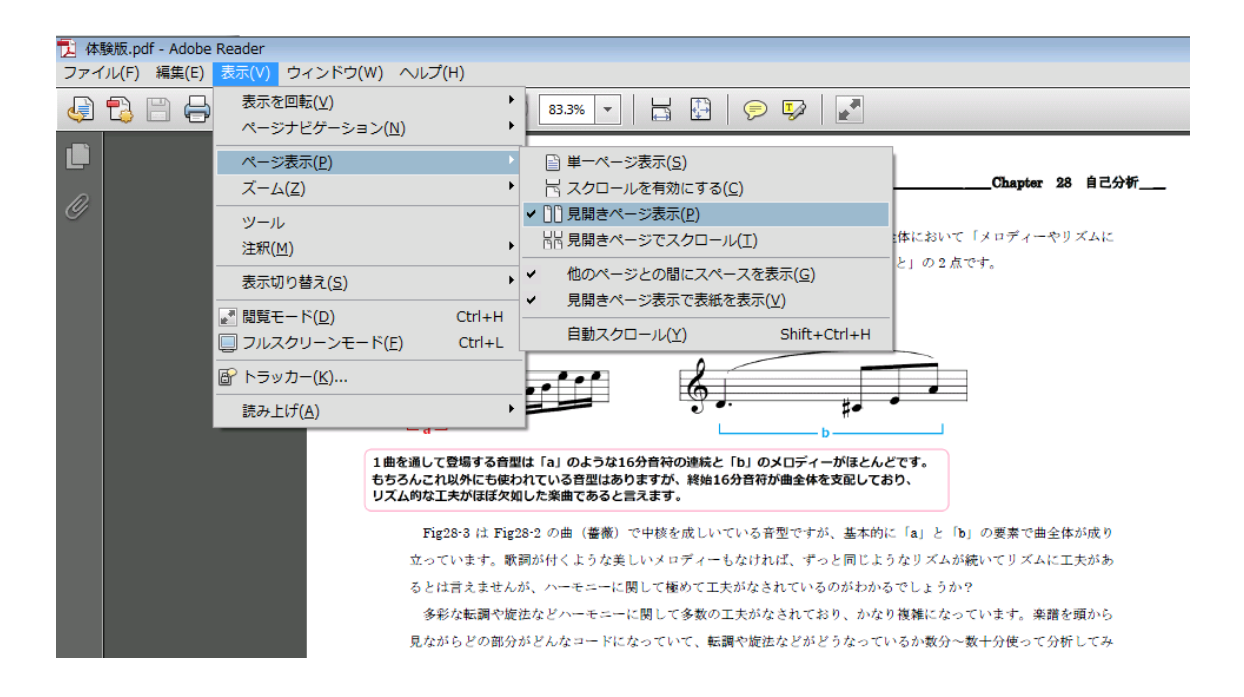

パソコンでご覧になる場合は Adobe Reader の「表示」→「ページ表示」→「見開きページ表示」を選択すると見開き でご覧頂けます。

## ・検索機能について

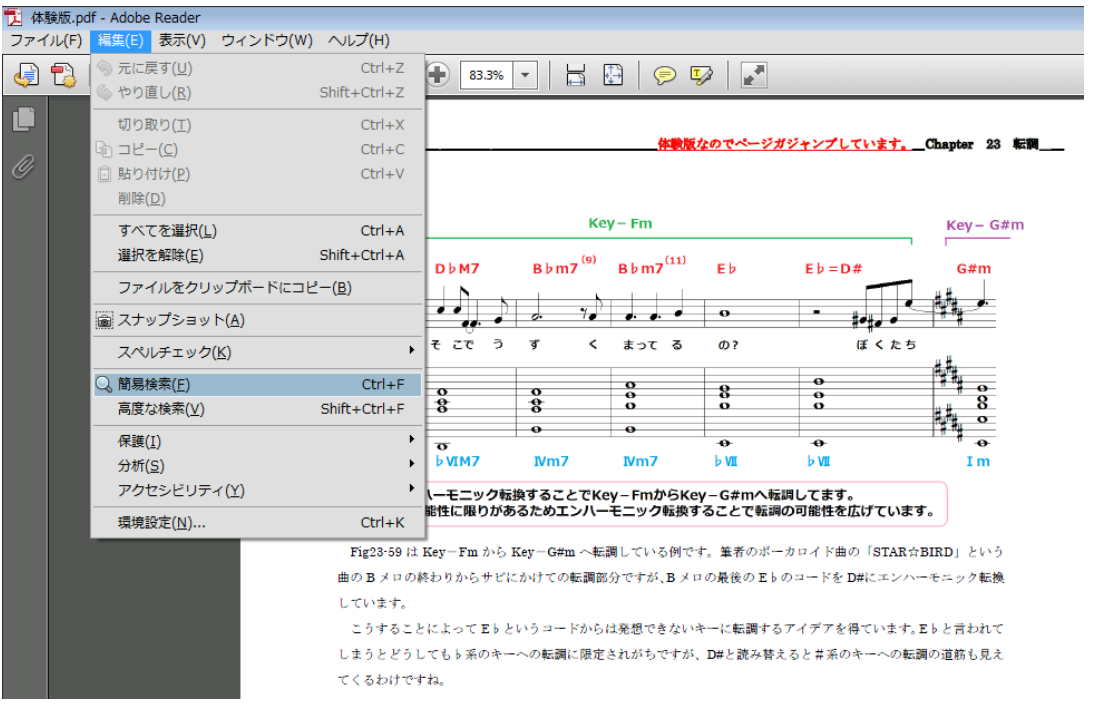

調べたい用語がわかっている時は「編集」→「簡易検索」(Ctrl+F)で検索を掛けることができます。